#### **Компактная звуковая панель Dell SB521A**

**Руководство пользователя**

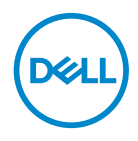

**Модель звуковой панели: SB521A Серийная модель: SB521A**

# **Примечания и предостережения**

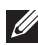

ПРИМЕЧАНИЕ**:** Содержит сведения**,** позволяющие более полно использовать возможности вашего компьютера**.**

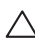

ВНИМАНИЕ**!** предупреждает о потенциальных рисках порчи аппаратного  $\triangle$  вникинние: предупреждает о потециализования соответствующих оборудования или потери сведений в случае несоблюдения соответствующих инструкций**.**

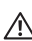

ПРЕДУПРЕЖДЕНИЕ**!** Предупреждает о потенциальных рисках порчи имущества**,**  получения травм или угрозе для жизни**.**

**© Компания Dell Inc. или ее дочерние компании, 2020. Все права защищены.** Dell, EMC и другие товарные знаки являются товарными знаками компании Dell Inc. или ее дочерних компаний. Другие товарные знаки могут быть товарными знаками соответствующих владельцев

 $2020 - 08$ 

Изм. A00

### **Содержание**

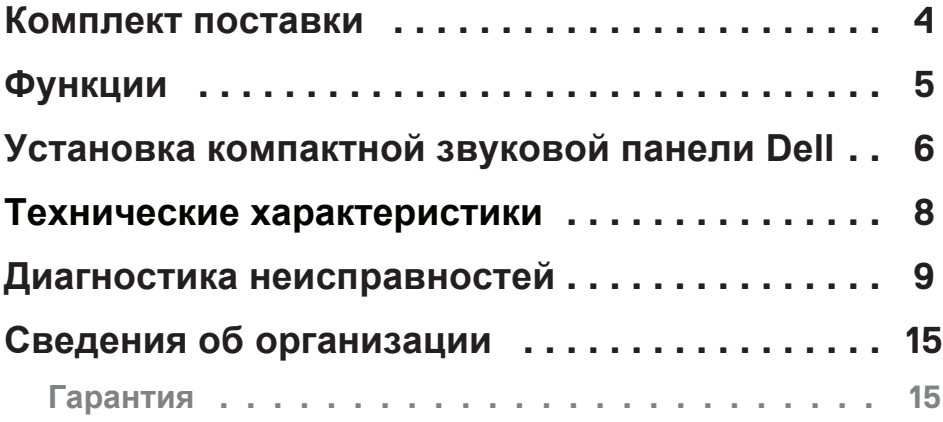

 $(\overline{DCLL})$ 

### <span id="page-3-0"></span>**Комплект поставки**

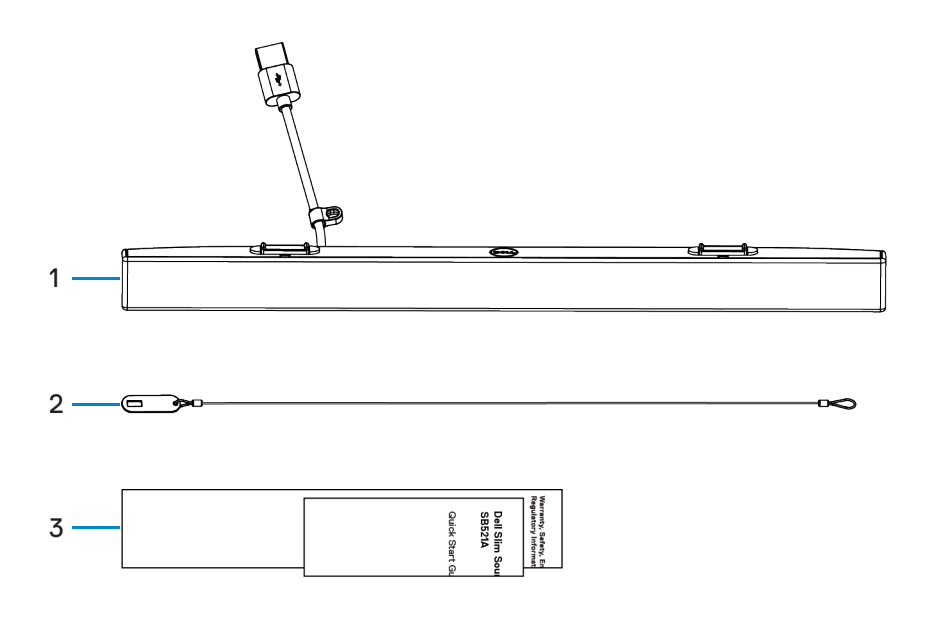

1 Компактная звуковая 2 Страховочный трос 3 Документация панель Dell

**ПРИМЕЧАНИЕ: Документы, входящие в комплект поставки звуковой панели,могут отличаться в зависимости от региона.**

DELI

### <span id="page-4-0"></span>**Функции**

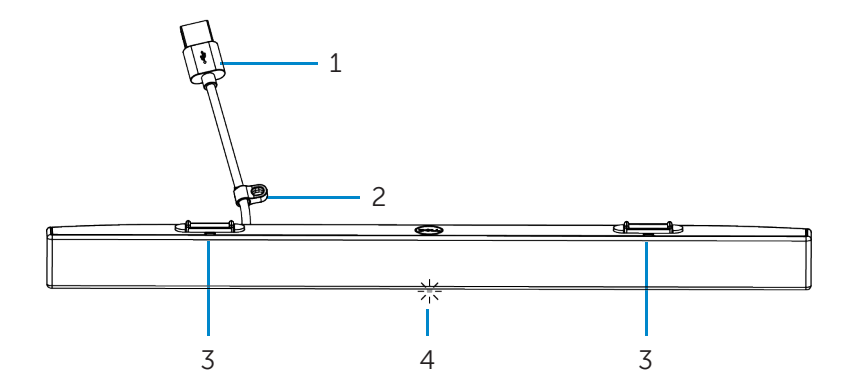

- 
- 3 Магнитные элементы (2) 4 Индикатор питания
- 1 USB-кабель 2 Страховочная петля
	-

DELI

#### <span id="page-5-0"></span>**Установка компактной звуковой панели Dell**

1. Совместите магнитные элементы на звуковой панели с пазами на мониторе Dell, чтобы закрепить звуковую панель на основании монитора.

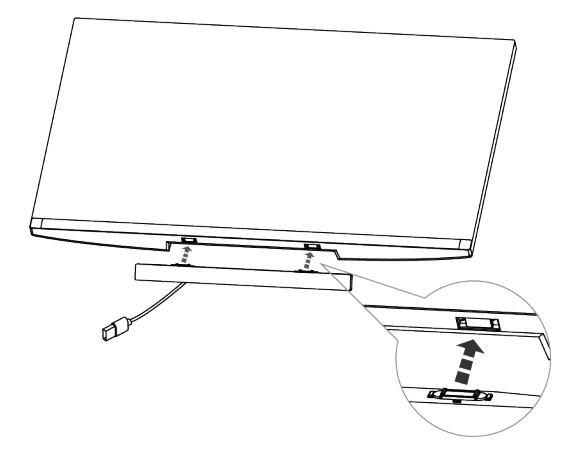

- 2. Подключите кабель USB звуковой панели к порту USB монитора Dell. В тех случаях, когда подключение к монитору выполняется при помощи кабеля HDMI или DP, убедитесь, что вы подключили к компьютеру восходящий кабель USB, который входит в комплект поставки монитора, что обеспечит работу звуковой панели.
- **ПРИМЕЧАНИЕ: Включение индикатора питания на звуковой панели указывает на включение звуковой панели.**

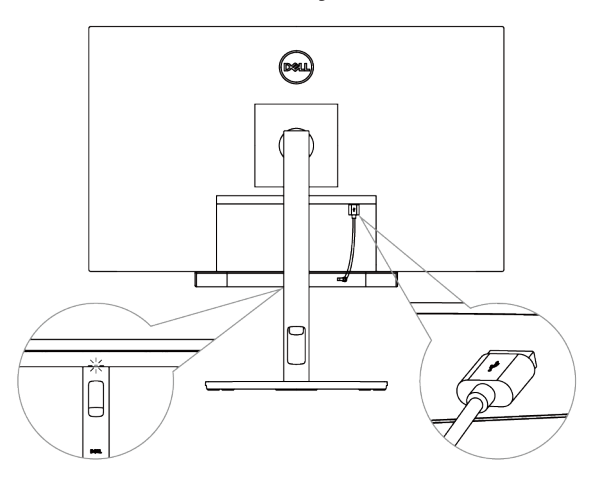

**DGL** 

3. При необходимости установите страховочный трос и страховочный замок.

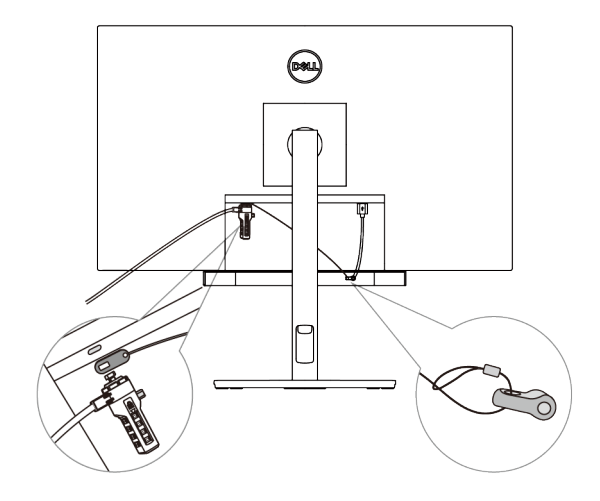

.<br>D&LI

# <span id="page-7-0"></span>**Технические характеристики**

#### **Общие характеристики**

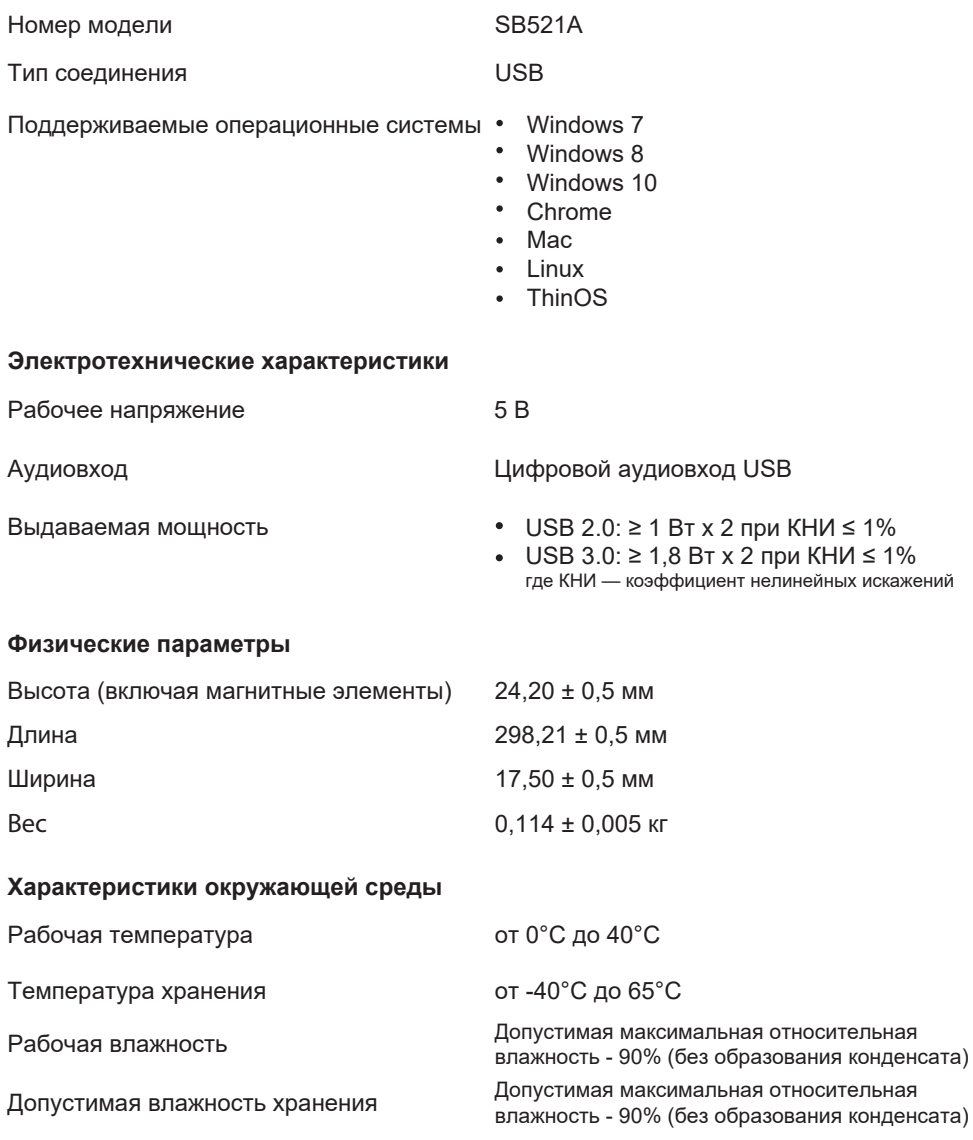

(dell

### <span id="page-8-0"></span>**Диагностика неисправностей**

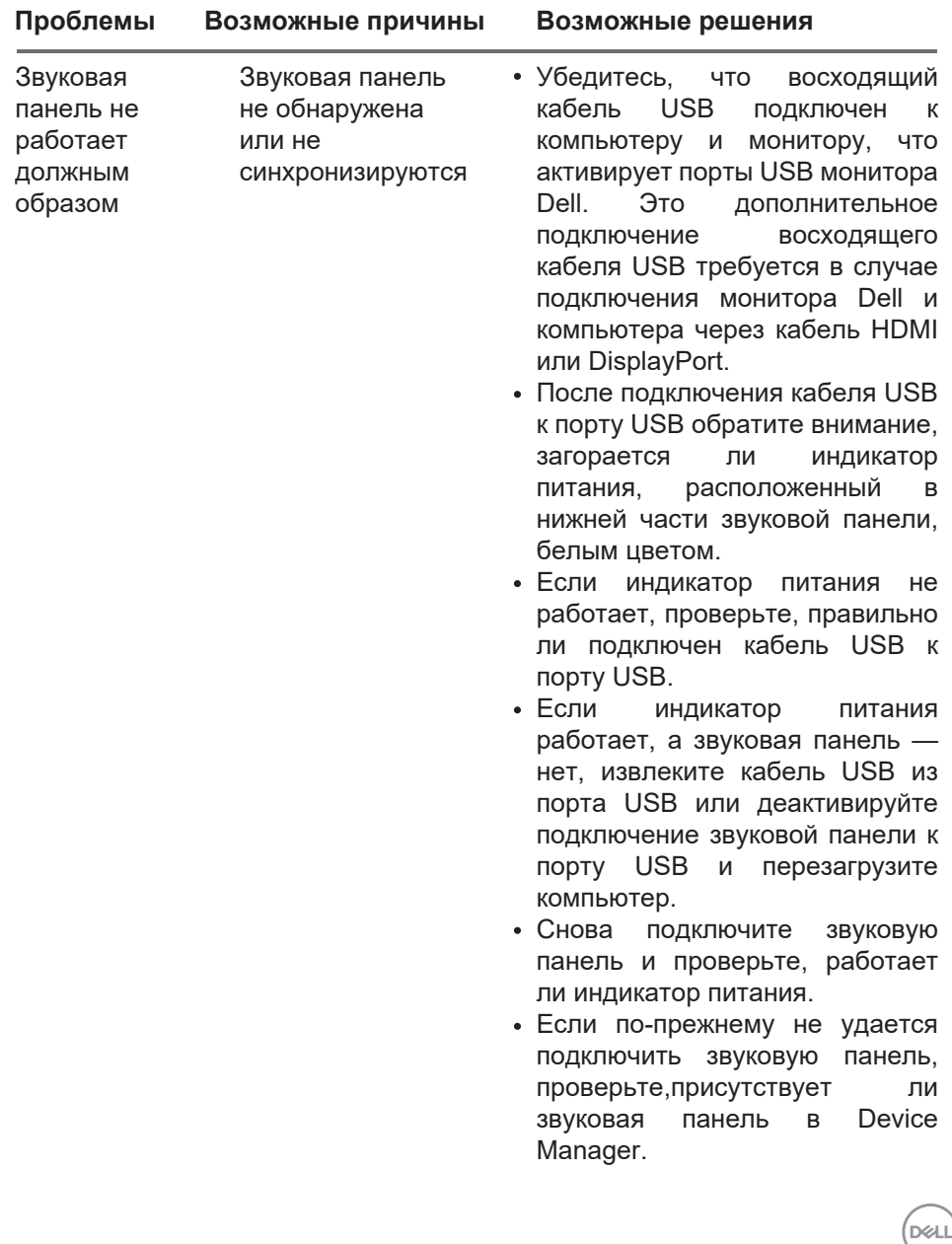

│ **9**

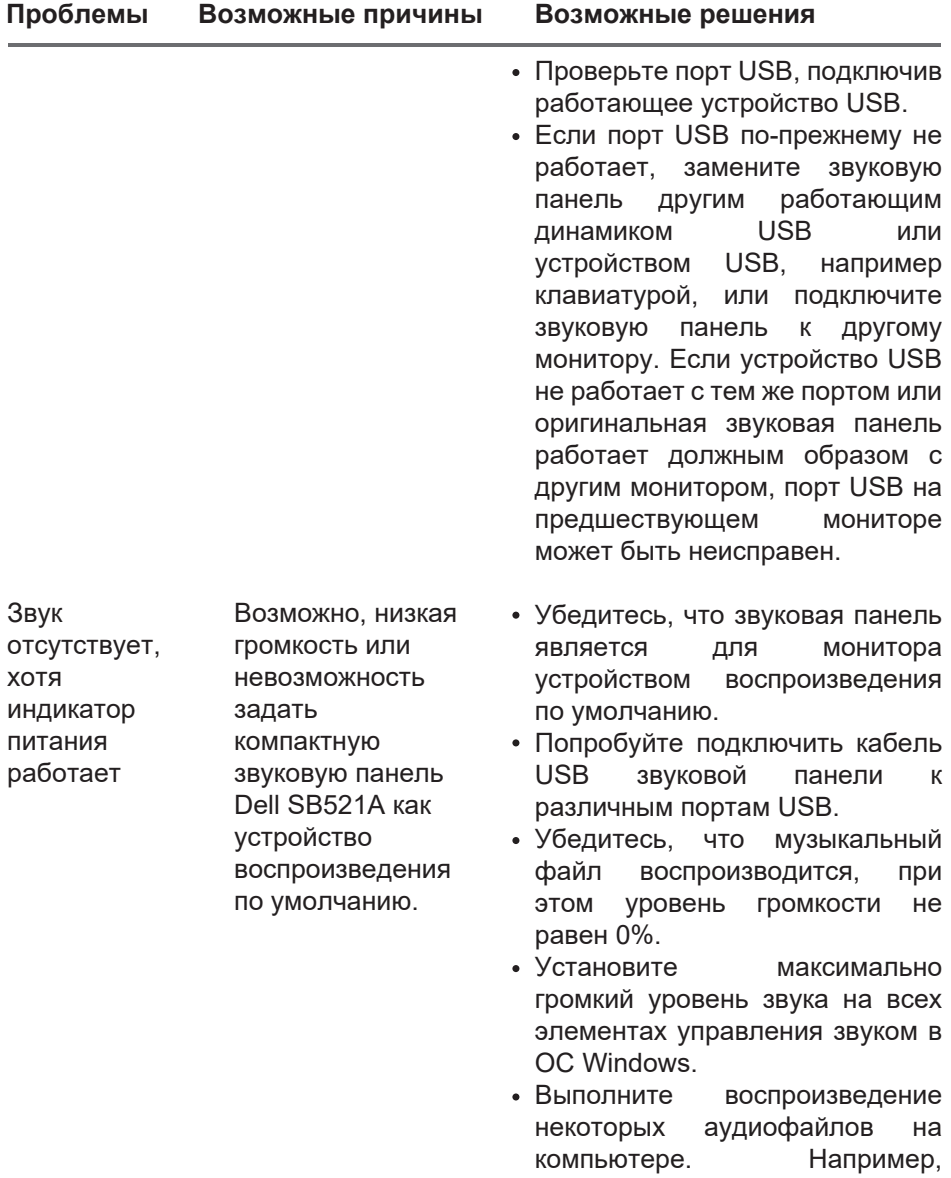

звуковой компакт-диск или

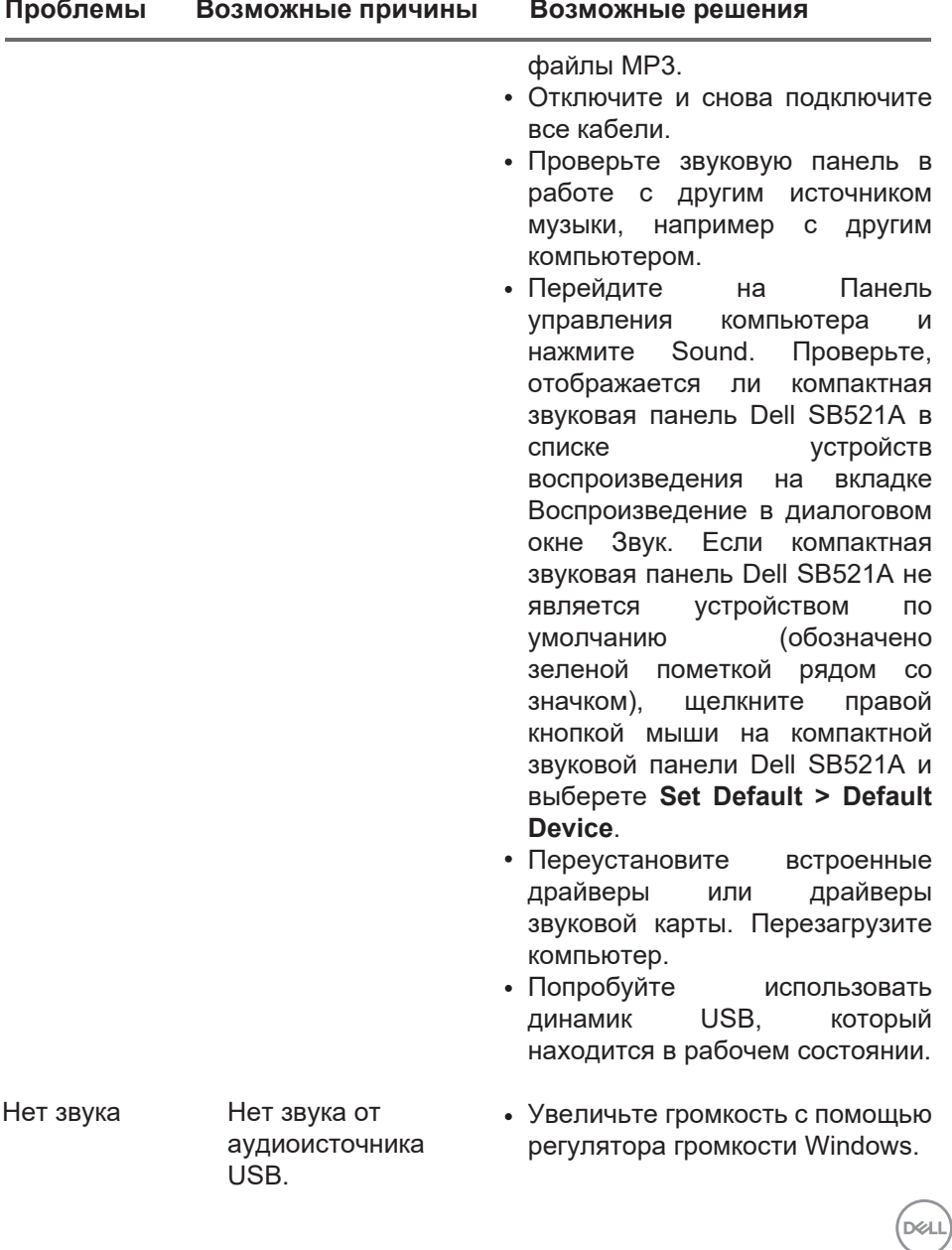

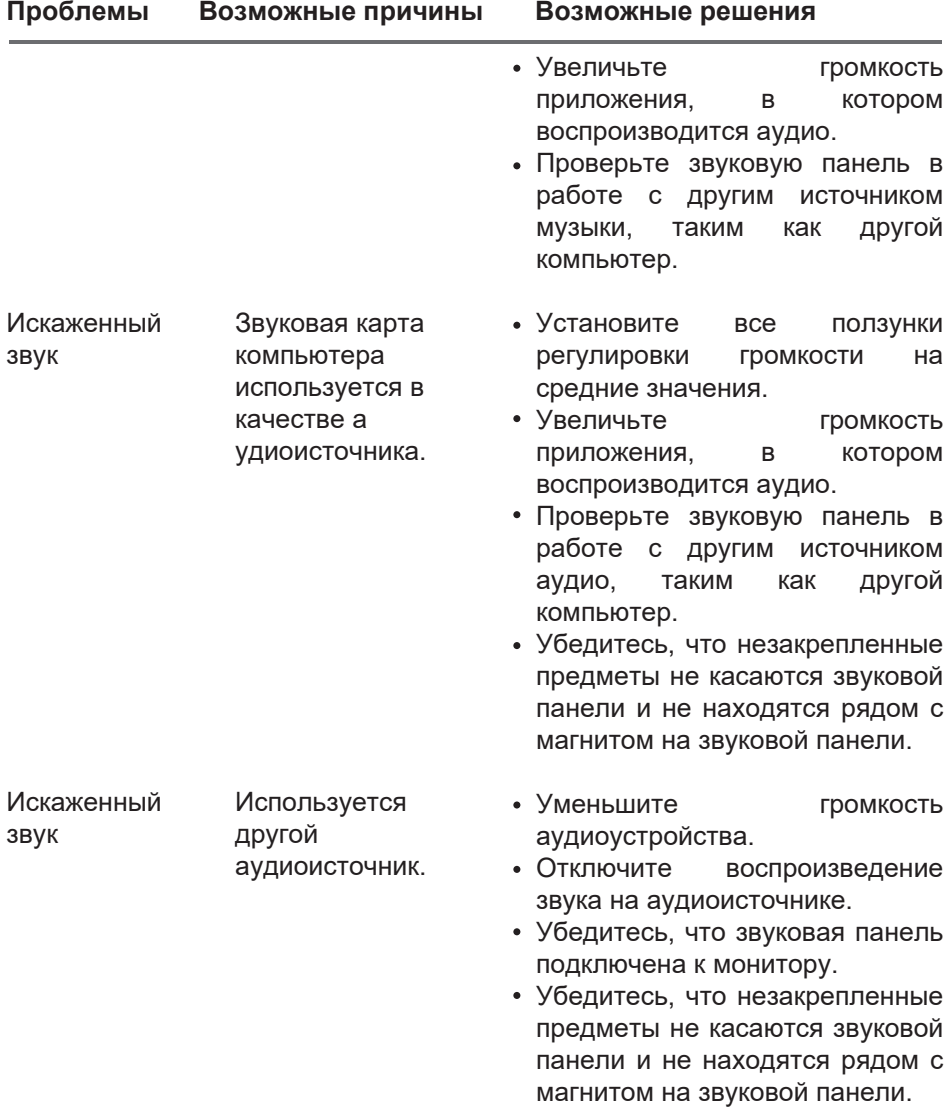

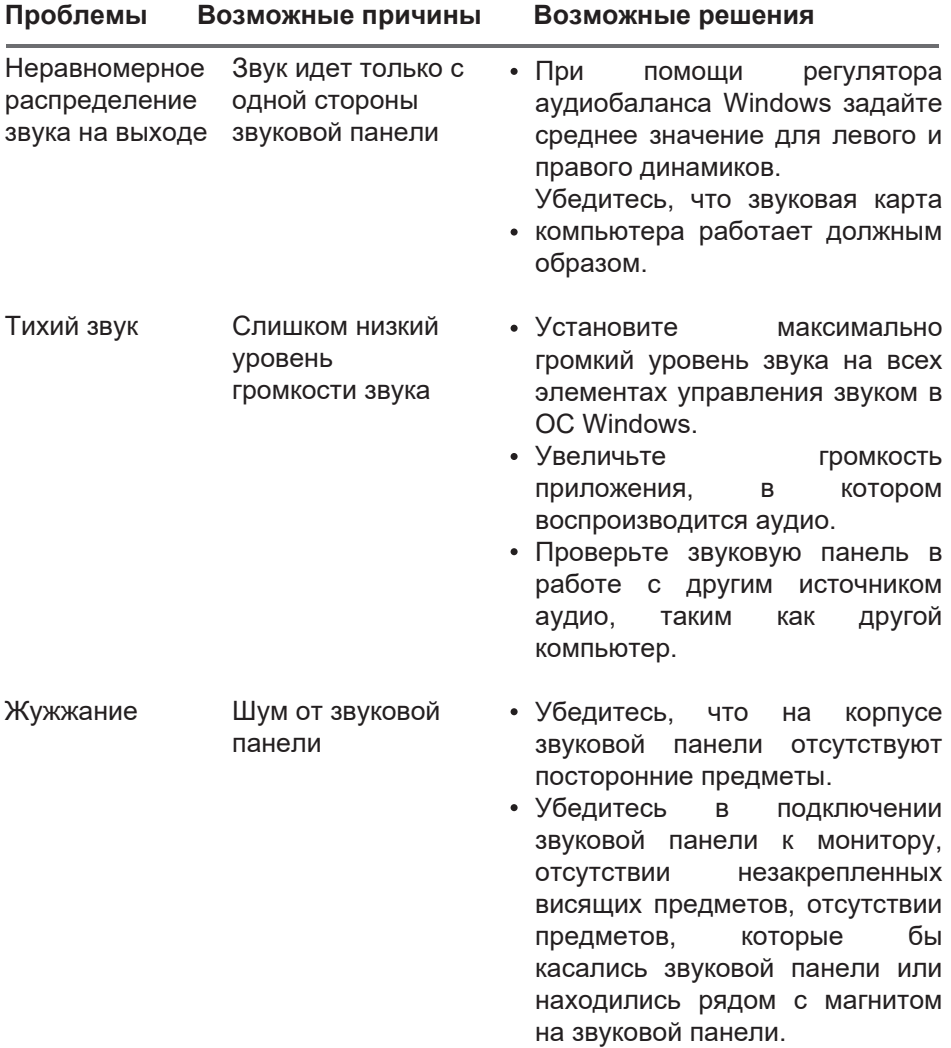

 $($ DELL

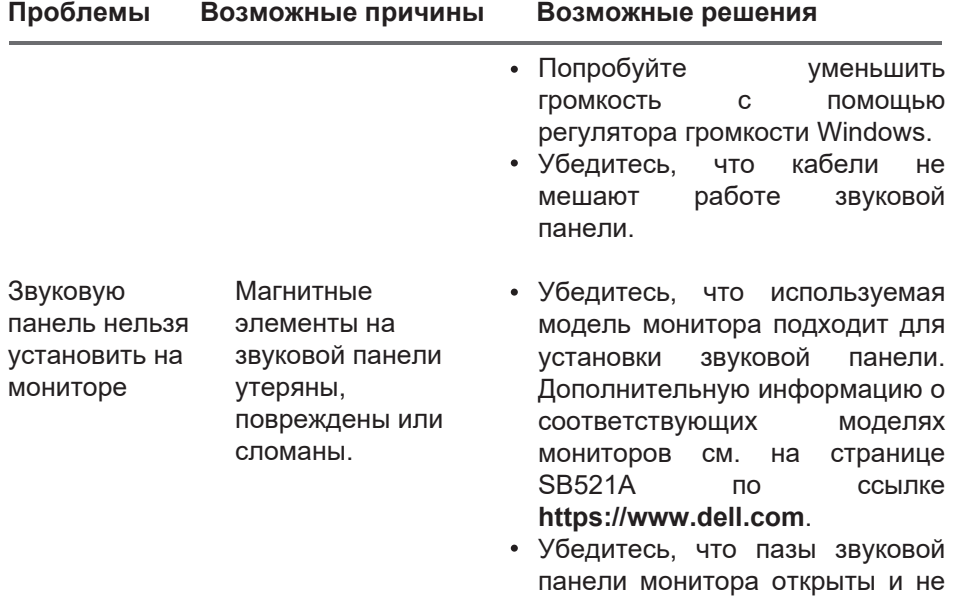

закрыты майларовой пленкой.

 $(1)$ 

# <span id="page-14-0"></span>**Сведения об организации**

### **Гарантия**

#### **Условия возврата товара и обслуживания по ограниченной гарантии**

На продукцию под маркой Dell распространяется трехлетняя ограниченная гарантия на оборудование.

#### **Для клиентов из США:**

Порядок приобретения и использования настоящего продукта определяется соглашением между Del и конечным пользователем. С текстом соглашения можно ознакомиться на веб-сайте **https://www.dell.com/terms**. В этом документе содержится Статья о порядке арбитражного разбирательства, имеющая обязательную юридическую силу.

#### **Для клиентов из стран Европы, Ближнего Востока и Африки:**

Порядок продажи и пользования продукции торговой марки Dell определяются действующим национальным законом о правах потребителей, условиями договора-купли продажи, заключенного между поставщиком продукции и покупателем (Вами), а также положениями договора Dell с конечным пользователем.

Dell вправе предоставлять дополнительную гарантию на аппаратное оборудование. Текст договора Dell с конечным пользователем и условия предоставления гарантии можно найти на веб-сайте **https://www.dell.com/terms**. Выбрав страну из списка внизу «home» страницы, кликните по ссылке «terms and conditions», чтобы ознакомиться с условиями и положениями договора и «support», чтобы ознакомиться с условиями предоставления гарантии.

#### **Для клиентов за пределами США:**

Продажа и использование продукции торговой марки Dell регламентирована действующим национальным законом о правах потребителя, условиями договора-купли продажи, заключенного между поставщиком продукции и покупателем (Вами), а также условиями предоставления гарантий Dell. Компания Dell может предоставить расширенную гарантию на аппаратное обеспечение. — с полной информацией о гарантийных условиях Dell можно ознакомиться по ссылке **https://www.dell.com/terms**, выбрав свою страну из списка в нижней части главной страницы, а затем нажав на ссылку «terms and conditions» или «support» для получения доступа к условиям гарантии.

DØ